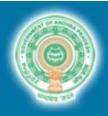

# DEPARTMENT OF FACTORIES

Government of Andhra Pradesh

#### Registration and grant of License under the Factories Act, 1948: Detailed procedure and timelines

| Certificate Issued                      |           |                                                                    | Timeline                                                                                        |                                                                                                    |
|-----------------------------------------|-----------|--------------------------------------------------------------------|-------------------------------------------------------------------------------------------------|----------------------------------------------------------------------------------------------------|
| Factory Registration / License Approval |           |                                                                    | Within 7 days of application                                                                    |                                                                                                    |
| Step<br>No.                             | Role      | Step taken                                                         | Result                                                                                          | Details                                                                                                    |
| 1                                       | Applicant | Visit Single Desk Portal (SDP) & log in                            | Applicant logged into Single Desk Portal<br>(SDP)                                               | Single Desk Portal (SDP) website:<br>www.apindustries.gov.in<br>Once factory plan is approved, applicant<br>establishes the factory and requests for factory<br>license through SDP prior to starting factory<br>operations                                                                                                    |
| 2                                       | Applicant | Fill pre-operations Common<br>Application Form (CAF)               | Common application form details<br>captured (including required details for<br>factory license) | Common process for all pre - operations applications through SDP                                                                                                    |
| 3                                       | Applicant | Pay pre- operations CAF Challan<br>through the SDP payment gateway | Payment processed                                                                               | Payment is made through online payment gateway in SDP                                                                                                    |
| 4                                       | Applicant | Upload documents for factory license                               | Documents uploaded                                                                              | <ul> <li>The following documents are to be uploaded online:</li> <li>List of Directors/Partners with residential address.</li> <li>Stability Certificate Signed by: <ol> <li>A member of the institution of the Engineers (India) or any other institution of Civil Structural/ Chemical/Architectural Engineers.</li> <li>Civil engineering of public works, electricity or highways department including retired engineers not below the rank of Executive/ Divisional Engineers.</li> </ol> </li> </ul> |

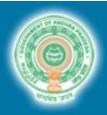

# DEPARTMENT OF FACTORIES

### Government of Andhra Pradesh

| 5 | Applicant                 | Pay Challan through the SDP payment gateway              | Payment processed                                                                                                    | Payment is made through online payment gateway in SDP                                      |
|---|---------------------------|----------------------------------------------------------|----------------------------------------------------------------------------------------------------|--------------------------------------------------------------------------------------------|
| 6 | Inspector                 | Factory is inspected                                     | Inspection report uploaded on factory department website                                                                                                    | Factories department website:<br>http://factories.ap.gov.in/factories/#                    |
| 7 | Inspector                 | Provide approval for Non-hazardous factories             | Factory license issued online which are valid unless duly cancelled                                                                                                    | Applicant is sent an alert upon approval. Approval can be downloaded from SDP by applicant |
| 8 | Deputy Chief<br>Inspector | Provide approval for Hazardous<br>(Category B) factories | Factory license issued online which are<br>valid unless duly cancelled.<br>Every licencee shall, before the<br>commencement of any calendar year,<br>pay the annual licence fee for each<br>calendar year or three times the annual<br>license fee. | Applicant is sent an alert upon approval. Approval can be downloaded from SDP by applicant |
| 9 | Director of<br>Factories  | Provide approval for Hazardous<br>(Category A) factories | Factory license issued online which are<br>valid unless duly cancelled.<br>Every licencee shall, before the<br>commencement of any calendar year,<br>pay the annual licence fee for each<br>calendar year or three times the annual<br>license fee. | Applicant is sent an alert upon approval. Approval can be downloaded from SDP by applicant |

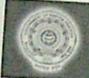

## DEPARTMENT OF FACTORIES Government of Andhra Pradesh

#### and the second second second second second second second second second second second second second second second

# Registration and grant of License under the Factories Act, 1948: Detailed procedure and timelines

|                                         | 100 CO. 0010 | Certificate Issued                                                | Timeline                                                                                        | entire procedure and timelines                                                                                                    |
|-----------------------------------------|--------------|-------------------------------------------------------------------|-------------------------------------------------------------------------------------------------|----------------------------------------------------------------------------------------------------|
| Factory Registration / License Approval |              |                                                                   | Within 7 days of application                                                                    |                                                                                                    |
| Step<br>No.                             | Role         | Step taken                                                        | Result                                                                                          |                                                                                                    |
|                                         | 61111        |                                                                   |                                                                                                 | Details                                                                                                    |
| 1                                       | Applicant    | Visit Single Desk Portal (SDP) & log in                           | Applicant logged into Single Desk Portal<br>(SDP)                                               | Single Desk Portal (SDP) website:<br>wow apindustries gov in<br>Once factory plan is approved, applicant<br>establishes the factory and requests for factory<br>license through SDP prior to starting factory<br>operations                                                                                                    |
| 2                                       | Applicant    | Fill pre-operations Common<br>Application Form (CAF)              | Common application form details<br>captured (including required details for<br>factory license) | Common process for all pre - operations<br>applications through SDP                                                                                                    |
| 3                                       | Applicant    | Pay pre-operations CAF Challan<br>through the SDP payment gateway | Payment processed                                                                               | Payment is made through online payment<br>gateway in SDP                                                                                                    |
| -                                       | oplicant     | Upload documents for factory license                              | Documents uploaded                                                                              | <ul> <li>The following documents are to be uploaded online:</li> <li>List of Directors/Partners with residential address.</li> <li>Stability Certificate Signed by: <ol> <li>A member of the institution of the Engineers (India) or any other institution of Civil Structural/ Chemical/Architectural Engineers.</li> <li>Civil engineering of public works, electricity or highways department including retired engineers not below th rank of Executive/ Divisional Engineers.</li> </ol> </li> </ul> |

abale Indian

Director of Factories A.P. Hyderabad.

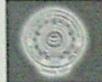

## DEPARTMENT OF FACTORIES Government of Andhra Pradesh

| 5 | Applicant                 | Pay Challan through the SDP<br>payment gateway           | Payment processed                                                                                                    | Payment is made through online payment gateway in SDP                                         |
|---|---------------------------|----------------------------------------------------------|----------------------------------------------------------------------------------------------------|-----------------------------------------------------------------------------------------------|
| 6 | Inspector                 | Factory is inspected                                     | Inspection report uploaded on factory<br>department website                                                                                                    | Factories department website:<br>http://factories.ap.gov.in/factories/#                       |
| 7 | Inspector                 | Provide approval for Non-hazardous                       | Factory license issued online which are valid unless duly cancelled                                                                                                    | Applicant is sent an alert upon approval. Approval<br>can be downloaded from SDP by applicant |
| 8 | Deputy Chief<br>Inspector | Provide approval for Hazardous<br>(Category B) factories | Factory license issued online which are<br>valid unless duly cancelled.<br>Every licencee shall, before the<br>commencement of any calendar year,<br>pay the annual licence fee for each<br>calendar year or three times the annual<br>license fee. | Applicant is sent an alert upon approval. Approval can be downloaded from SDP by applicant    |
| 9 | Director of<br>Factories  | Provide approval for Hazardous<br>(Category A) factories | Factory license issued online which are<br>valid unless duly cancelled.<br>Every licencee shall, before the<br>commencement of any calendar year,<br>pay the annual licence fee for each<br>calendar year or three times the annual<br>license fee. | Applicant is sent an alert upon approval. Approva<br>can be downloaded from SDP by applicant  |

Cibele Jusher Director of Factories A.P Hyderabad.